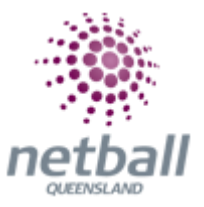

## **Quick Reference Guide: Nominate/Lodge teams**

Clubs and associations can use this functionality for; submitting team nominations with the details required.

**The process below is the same whether you are an Association or Club. Associations and Clubs complete it in Participation Mode.** 

Associations and Clubs can manage team nomination/lodge team under **Participation**.

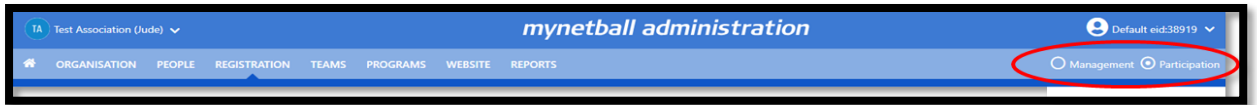

Clubs will not have the option to choose between management or participation, they will just be in participation.

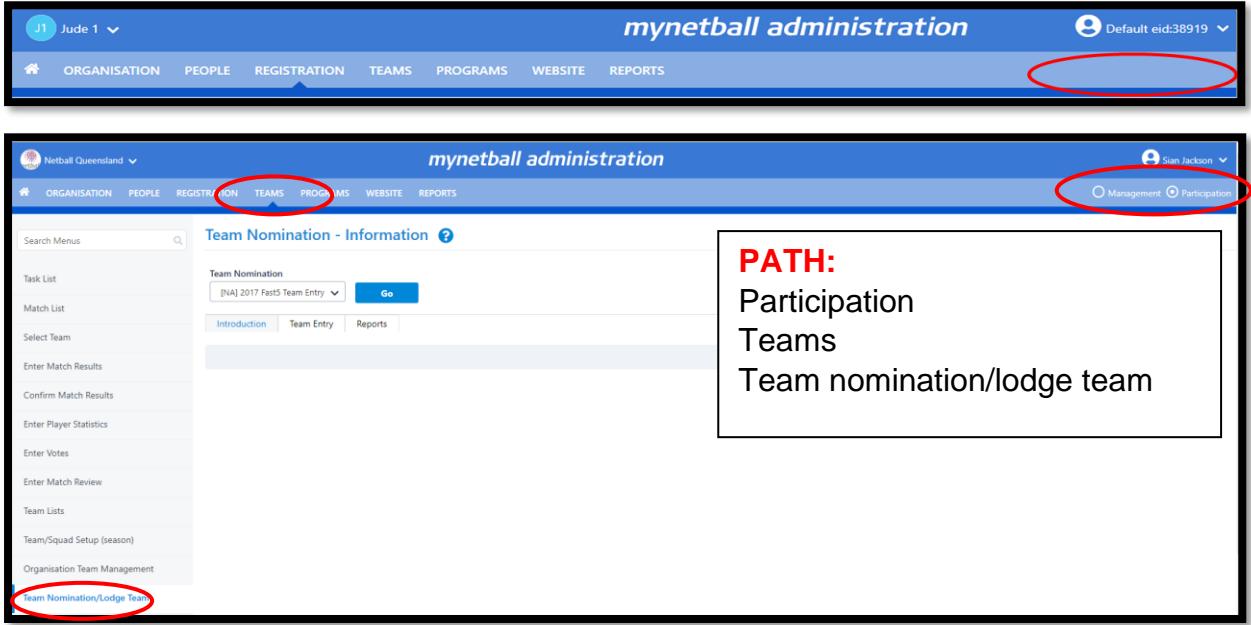

This will bring you to the **Team Nomination - Information** page.

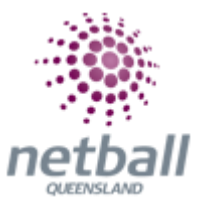

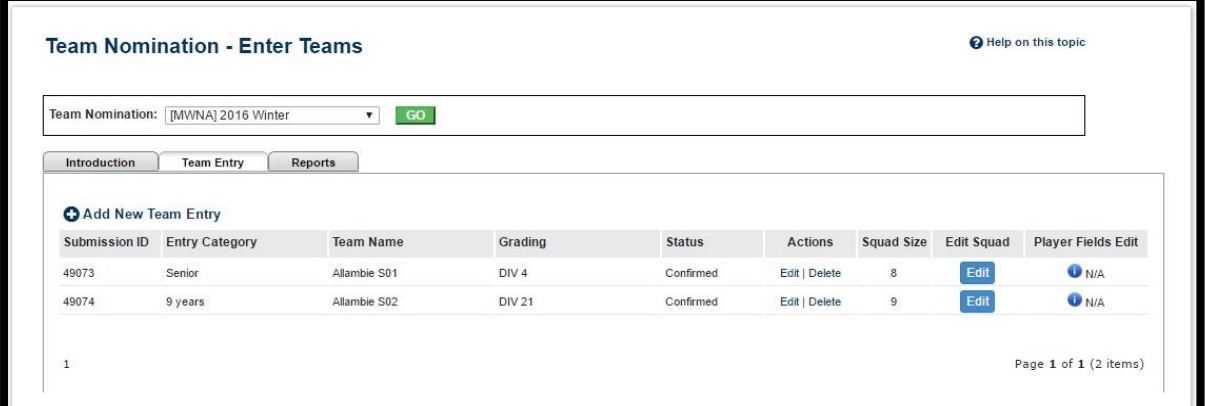

**Team Nomination -** shows a dropdown list of available team nominations for entering.

**Introduction** - brief guidelines from association or Netball Queensland.

**Team Entry** - enables clubs or to **Add New Team Entry** or **Edit** an existing one or **Add Players** into the team entry.

**Reports** - shows summary (including financials) on team nomination made by club.

## **Team Nomination Entry**

You can choose to **Edit/Confirm/Delete** or **Add Players** to an existing team entry or click on **Add New Team Entry** for starting a new submission.

This opens the **Team Nomination - Edit** window. Enter or change information as follows:

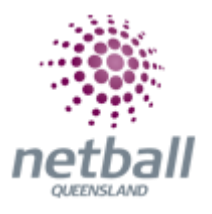

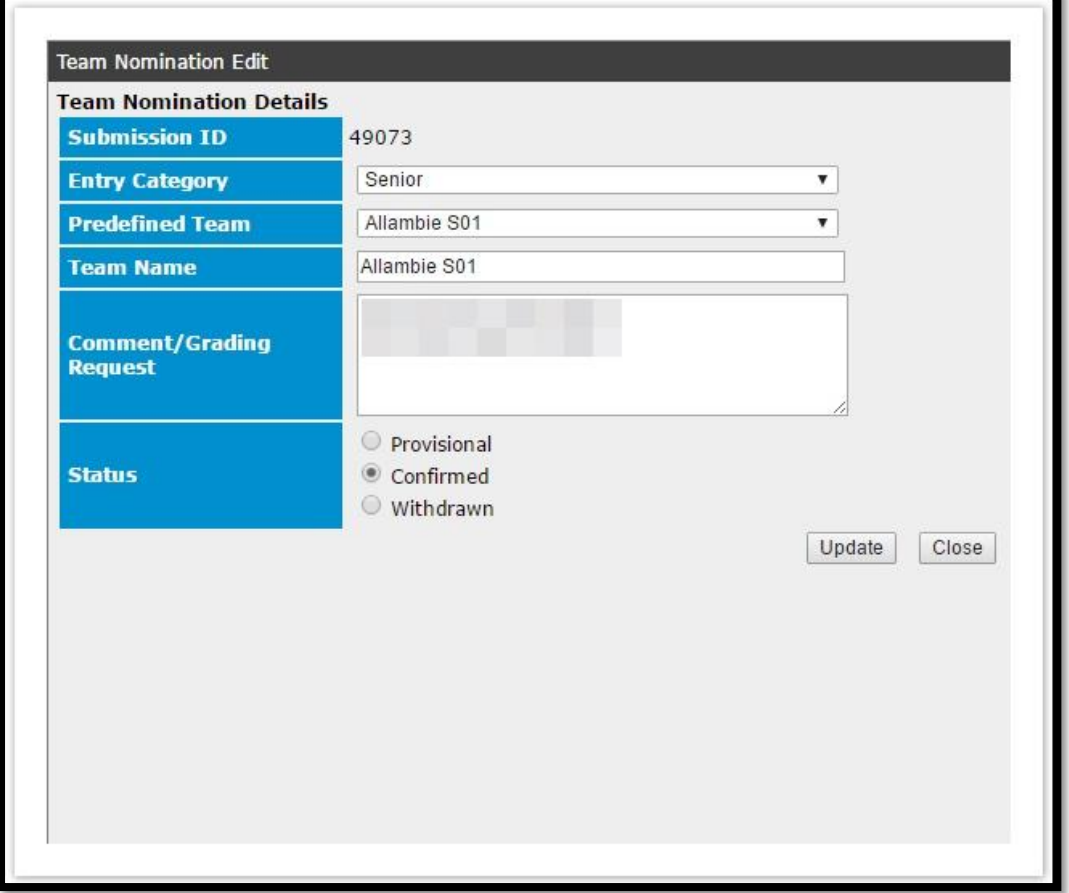

**Entry Category -** shows a dropdown list of all available categories set up by your Association for team nomination.

**Team Name -** enter team name.

**1st Preference Start Time -** enter first preference start time.

**Team Coach -** this shows a list of People names to assign as team coach for new team entry.

**Team Manager** - this shows a list of People names to assign as team manager for new team entry.

**Home Venue** - this shows a list of available venues in affiliated association databases.

**Draw Preference -** this may not display if your Association chooses not to display it in nomination form set up.There are 3 draw preferences to choose from:

- Play home first week
- Play away first week

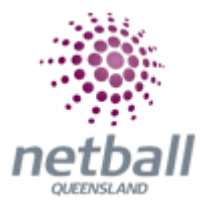

• Others

**Draw Requests** - enter any preferences.

**Comment Grading Request** - other comments.

**Status -** choose from the following 3 status options before submitting this form:

- **Provisional** Unsure status ->This will not incur any costs for team entry if any fees are set up by the Association
- **Confirmed** Reserved status ->This will incur relevant cost as set up by association for team entry. After submitting, club can view associated cost via Reports tab
- **Withdrawn**